# **[Facebook para Android: 10](https://blog.hostdime.com.co/facebook-para-android-10-consejos-para-usuarios-avanzados/) [consejos para usuarios](https://blog.hostdime.com.co/facebook-para-android-10-consejos-para-usuarios-avanzados/) [avanzados](https://blog.hostdime.com.co/facebook-para-android-10-consejos-para-usuarios-avanzados/)**

La aplicación de Facebook para Android se ha recorrido un largo camino desde sus humildes comienzos. Las iteraciones más recientes están llenos de características, desde la configuración personal para la gestión de la página hasta el poderoso «compartir».Aquí hay un par de trucos para mantenerse al día con amigos de Facebook en el camino.

#### **1. Ordenar su News Feed por «más recientes»**

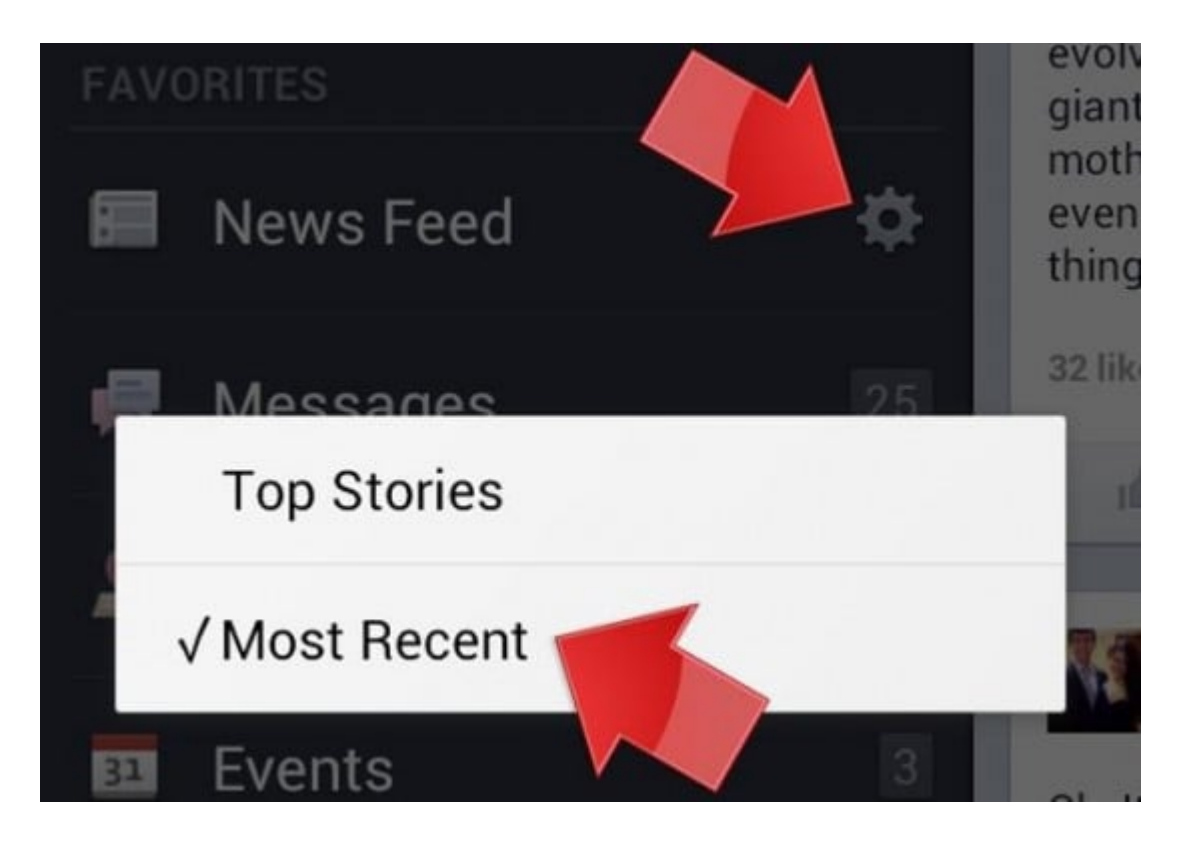

Si usted no confía en un algoritmo para ordenar los cambios por usted, use esta función para arreglar las cosas en orden cronológico. El ajuste no resulta evidente – probablemente por diseño. Encontrará pulsando las tres barras en la parte superior a la izquierda para abrir el menú. A continuación,

toque el engranaje a la derecha de «News Feed». Esto le permitirá cambiar entre «Últimas Noticias» y «recientes». La característica de vez en cuando se reinicia a «Últimas Noticias», así que si su feed se complica más, revise aquí para un reinicio.

## **2. Widget Mensaje rapido**

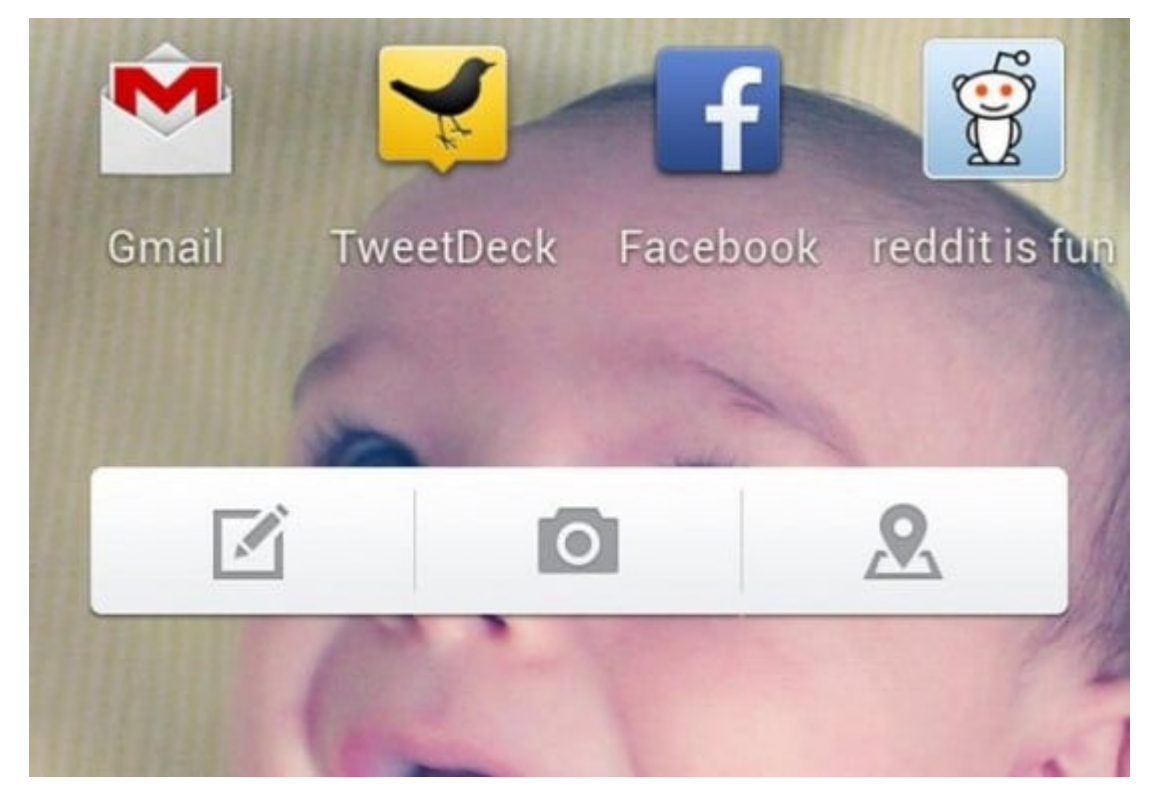

La aplicación de Facebook para Android tiene un widget de pantalla de inicio que le permite compartir rápidamente una actualización de estado, foto o lugar de entrada sin necesidad de iniciar la alimentación completa.

## **3. Editar Favoritos**

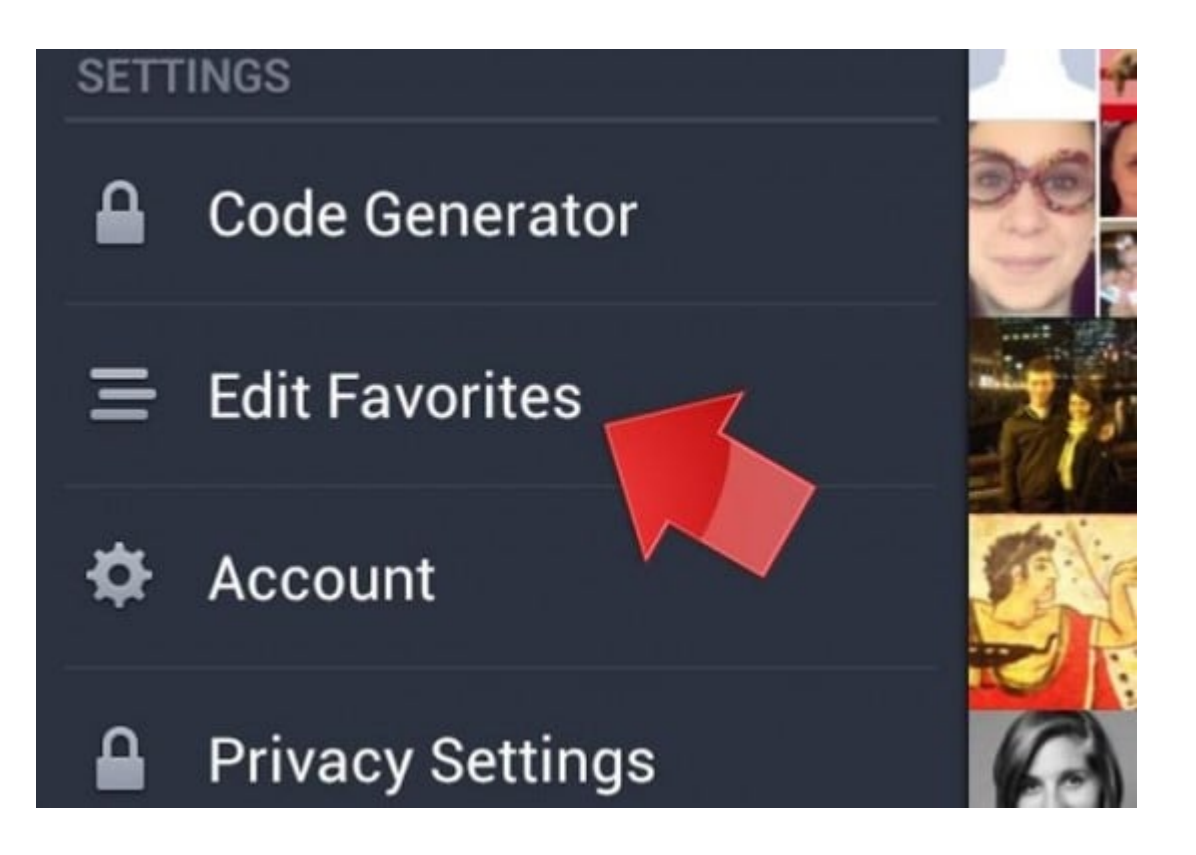

El menú de la izquierda probablemente destaca algunas opciones que usted no va a usar («Descubre lugares?» No, gracias.). Optimizar esta funcion protagonizada por sus características favoritas, canales, grupos, páginas y aplicaciones. Deshazte de las que usted no necesita.

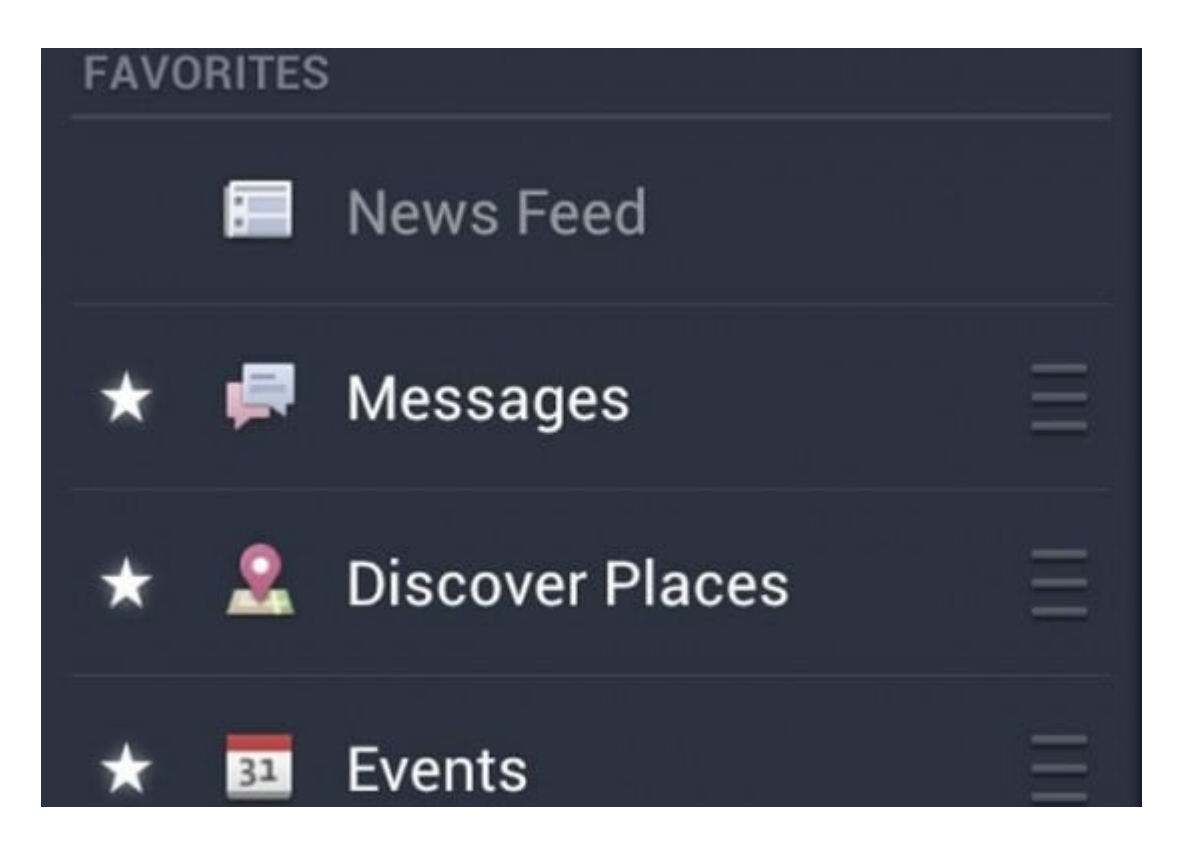

Organizar los elementos destacados arrastrando la parte derecha hacia abajo.

### **4. Consulte la última vez que tus amigos iniciaron sesión en el móvil.**

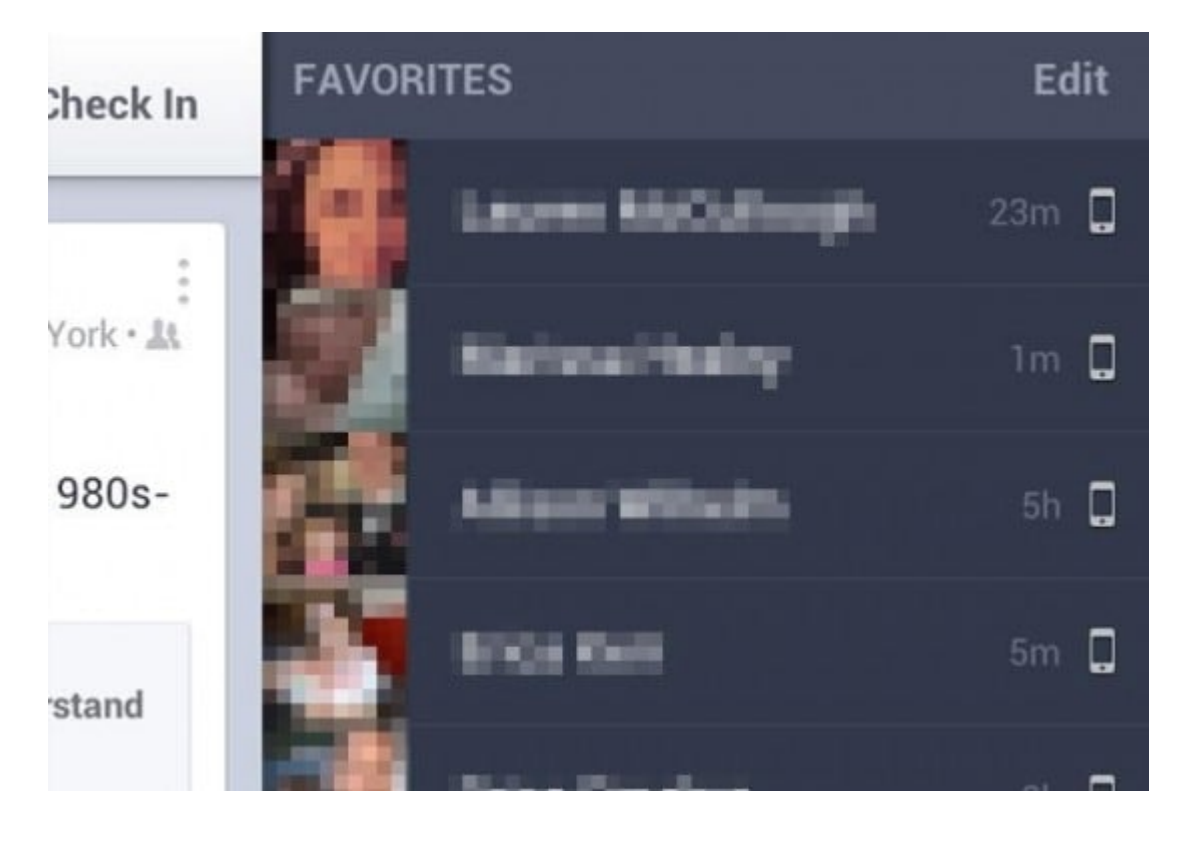

Es cierto que esta característica es bastante espeluznante, y está disponible tanto en versiones de iOS y Android. Iniciar sesión en el chat tocando el icono en la esquina superior derecha. Aparecerá su lista de amigos, junto con su estado, ya que accedió por última vez Facebook móvil – ya sea que estén registrados en el chat o no.

Así es, los acosadores conocerán – al minuto – la última vez que la consultó Facebook en su teléfono.

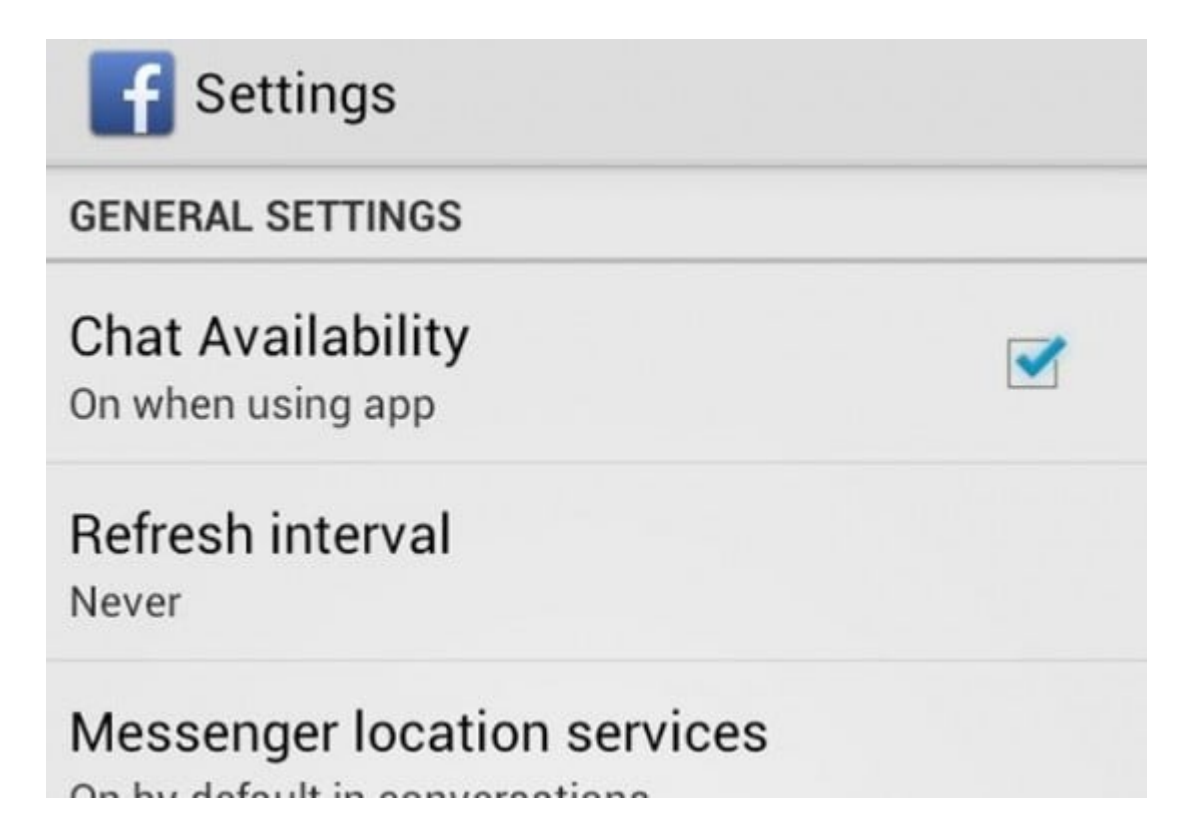

Facebook oculta la opción de cerrar la sesión de chat después de que esta se haya activado , por lo que tendrá que ir a la configuración de la aplicación y apagarlo si no quieres que la gente te envie mensajes.

# **5. administrar notificaciones**

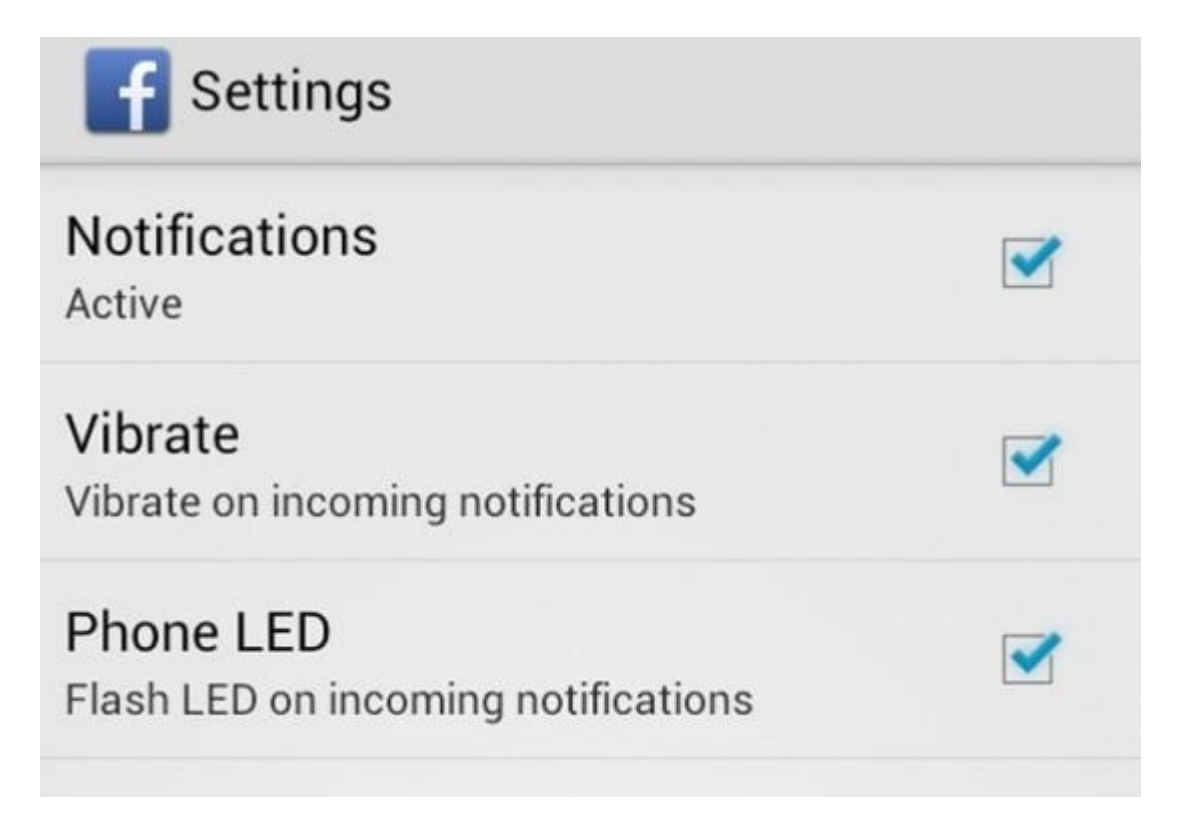

La configuración de notificación es una caracteristica sorprendente en la aplicación Facebook. En el menú de la izquierda, vaya a Cuenta> Configuración de la aplicación y encuentre Configuración de notificaciones. A partir de ahí, puede desmarcar la actividad menos importante. Desmarque Notificaciones por completo si usted no quiere recibir mensajes de inserción de Facebook. Al desactivar las notificaciones mejorará la vida de la batería de su teléfono.

## **6. Comparte en Facebook desde cualquier contexto.**

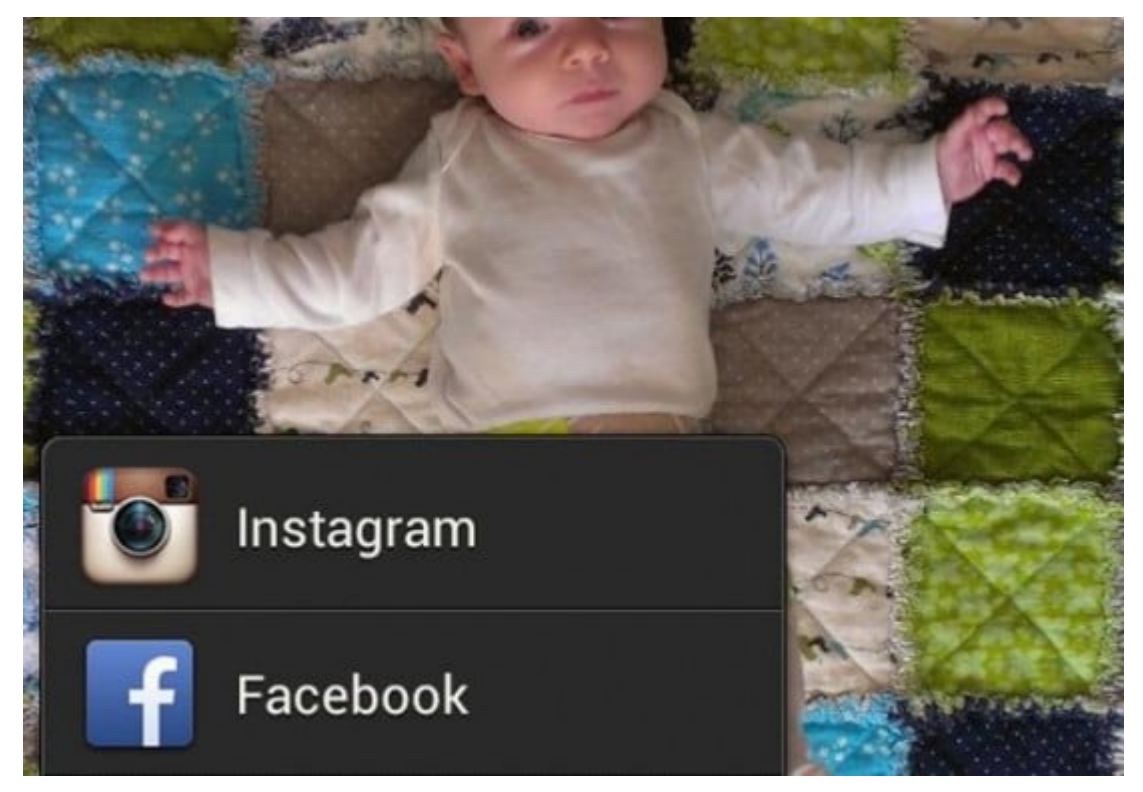

Una de las mejores características de Android es la capacidad de compartir casi cualquier artículo directamente a una aplicación instalada. Es ciertamente el caso de Facebook.

Pulse en la función de compartir en una foto, vídeo o vínculo y seleccione Facebook en el menú emergente. Esto te llevará directamente a la aplicación, en el que puede escribir su leyenda para el contenido que desea compartir.

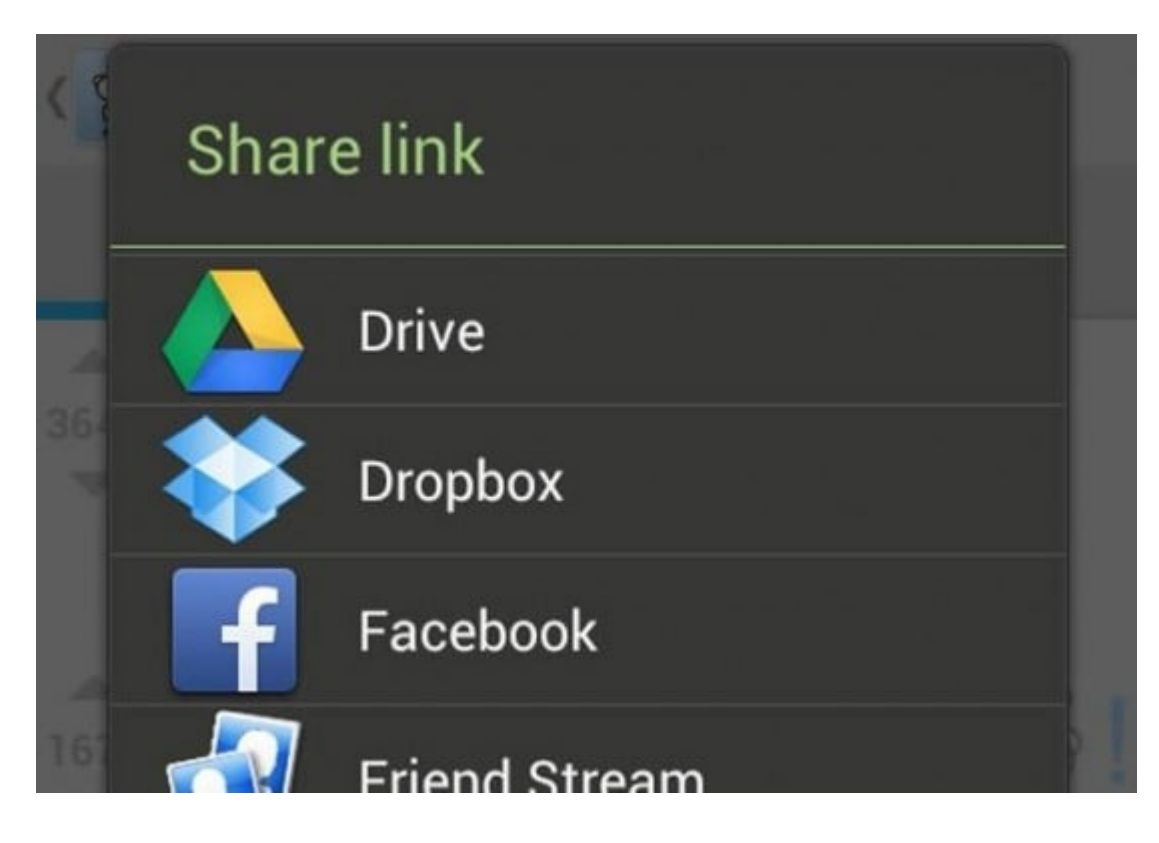

Usted puede hacer lo mismo en otras aplicaciones. Aquí, se esta compartiendo un enlace de Reddit móvil a través del menú contextual de facebook.

# **7. Acceda a la configuración de aplicaciones de (casi) cualquier lugar.**

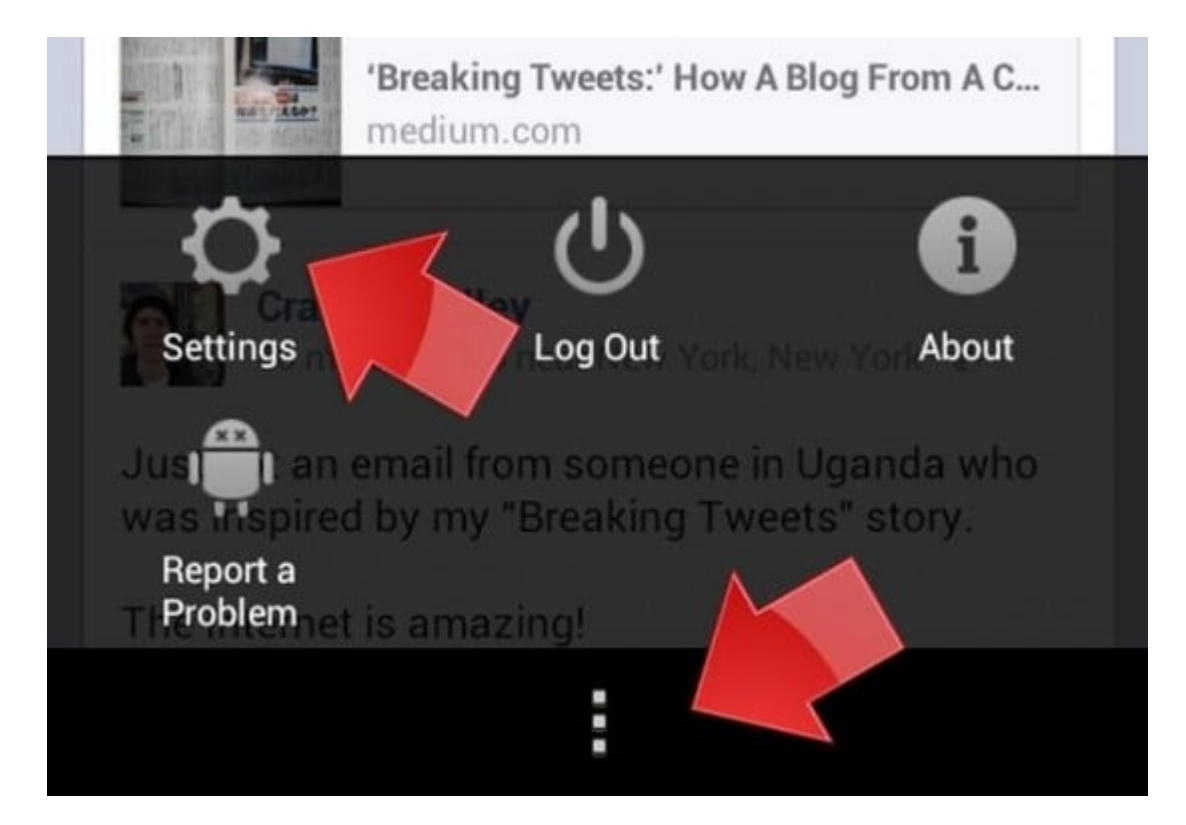

Usted no tiene que realizar el movimiento lateral hacia el menú cada vez que quiera cambiar un ajuste en La aplicación de Facebook para Android. El menu , con tres puntos verticales en la parte inferior de la mayoría de las pantallas es un punto de fácil acceso para el menú de configuración.

## **8. Promover mensajes de su página directamente desde el móvil.**

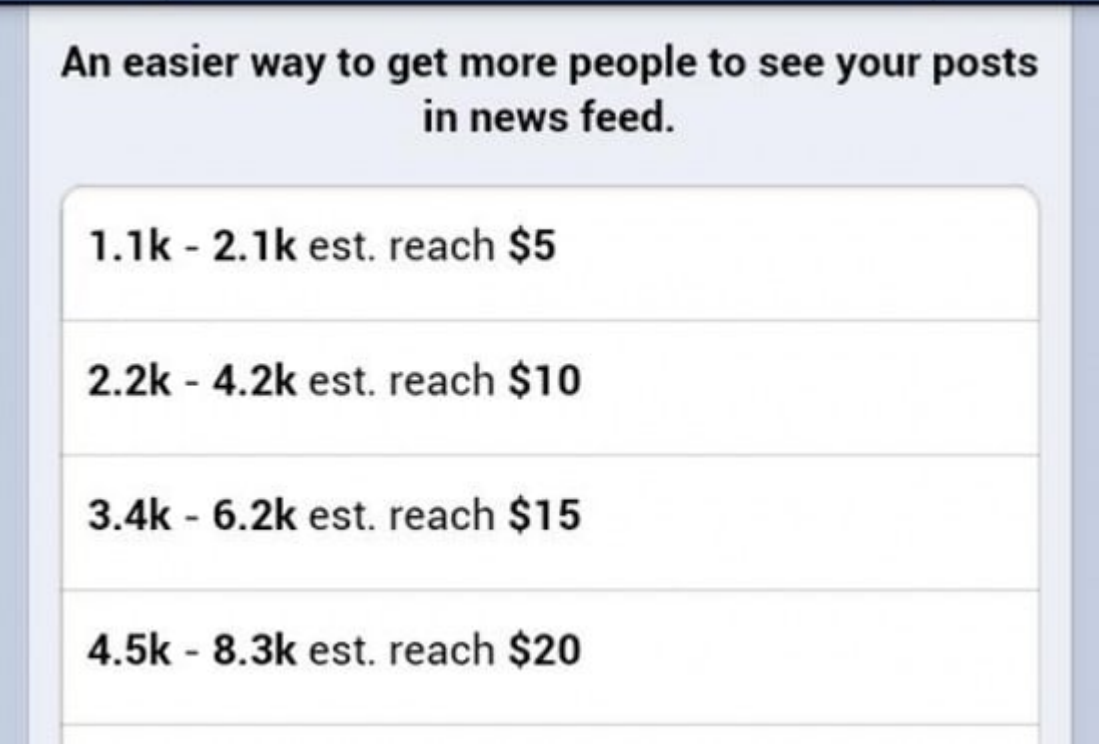

Si va a administrar una página personalizada como la de su empresa desde su teléfono, es posible que note la opción de «impulsar este mensaje» a continuación el contenido que está compartiendo. Al tocar este enlace le permite pagar para aumentar la visibilidad de su pagina en facebbok. Un menú le mostrará unos precios prorrateados y el alcance estimado que puede comprar con su tarjeta de crédito y promoverla sin dejar la comodidad de su teléfono.

## **9. Mejorar el rendimiento.**

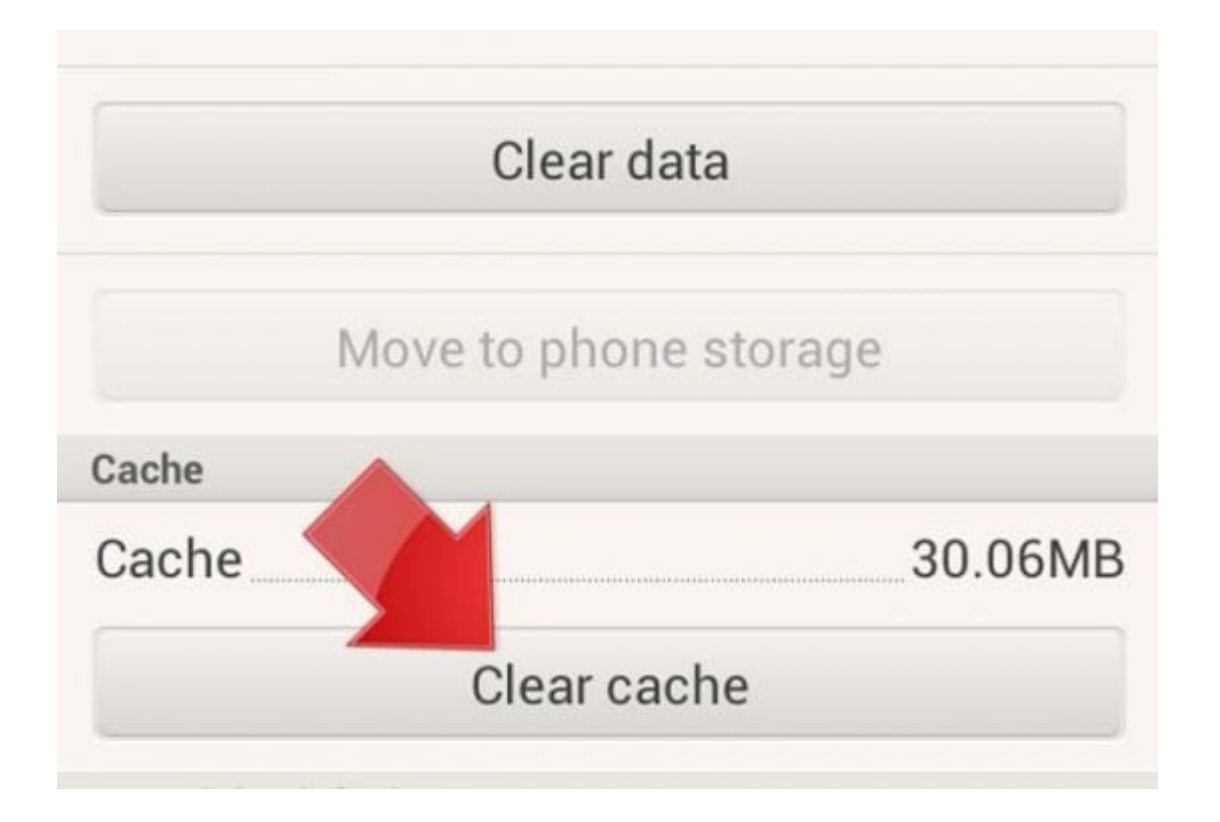

Al igual que todo el software, las aplicaciones de Android pueden acumular basura en sus cachés de datos. Si no se controla, el caché de Facebook puede atascar hacia abajo.

Vaya a Ajustes del teléfono> Aplicaciones> Facebook y claro que cada pocos días. Esto debería hacer que la aplicación se sienta «más ligera» cuando se ejecuta. No hay que confundir «Borrar caché» por «Borrar datos». Este último, se borrará su nombre de usuario, contraseña y la configuración de la aplicación. Si accidentalmente lo golpea ligeramente, tendrás que volver a introducir los datos.

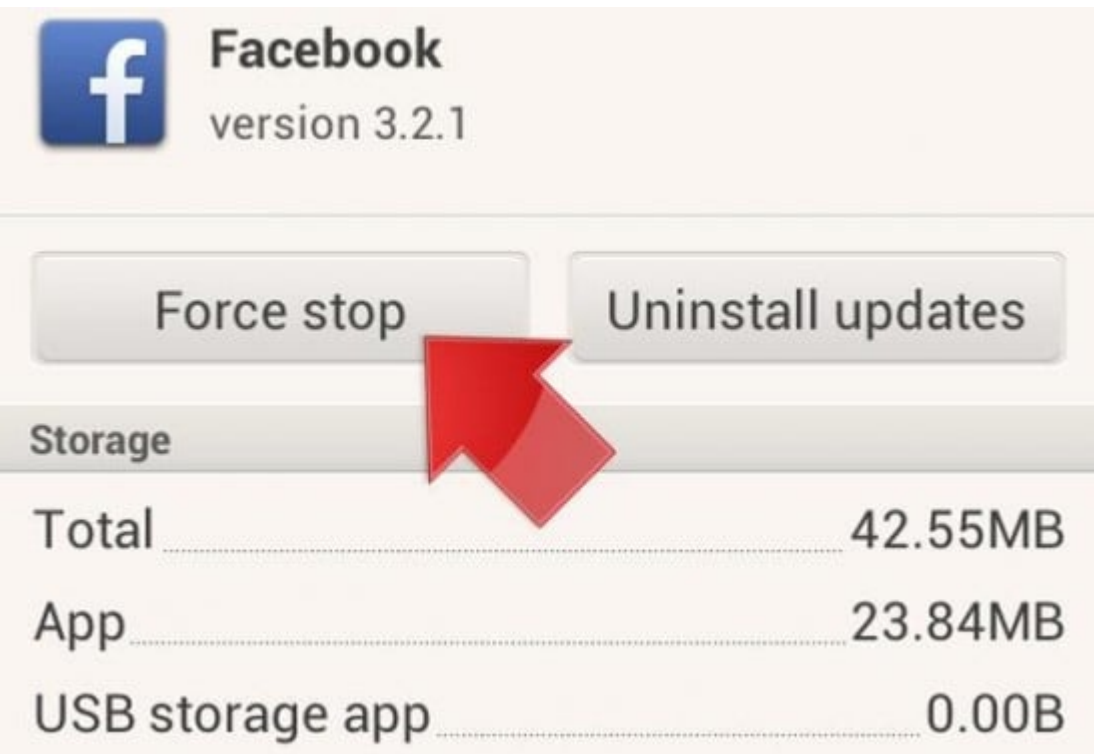

Si utiliza muchas aplicaciones simultáneamente y intercambiar entre ellas, nunca es una mala idea que matarlos rotundamente para un mejor rendimiento. Si encuentras Facebook (o el teléfono, en general) se está inactivo, seleccione las aplicaciones de uso frecuente en ese menú y «forzar la detención de» ellos. Ellos iniciará fresco para la la próxima vez.

**10. Obtener un Facebook más rápido.**

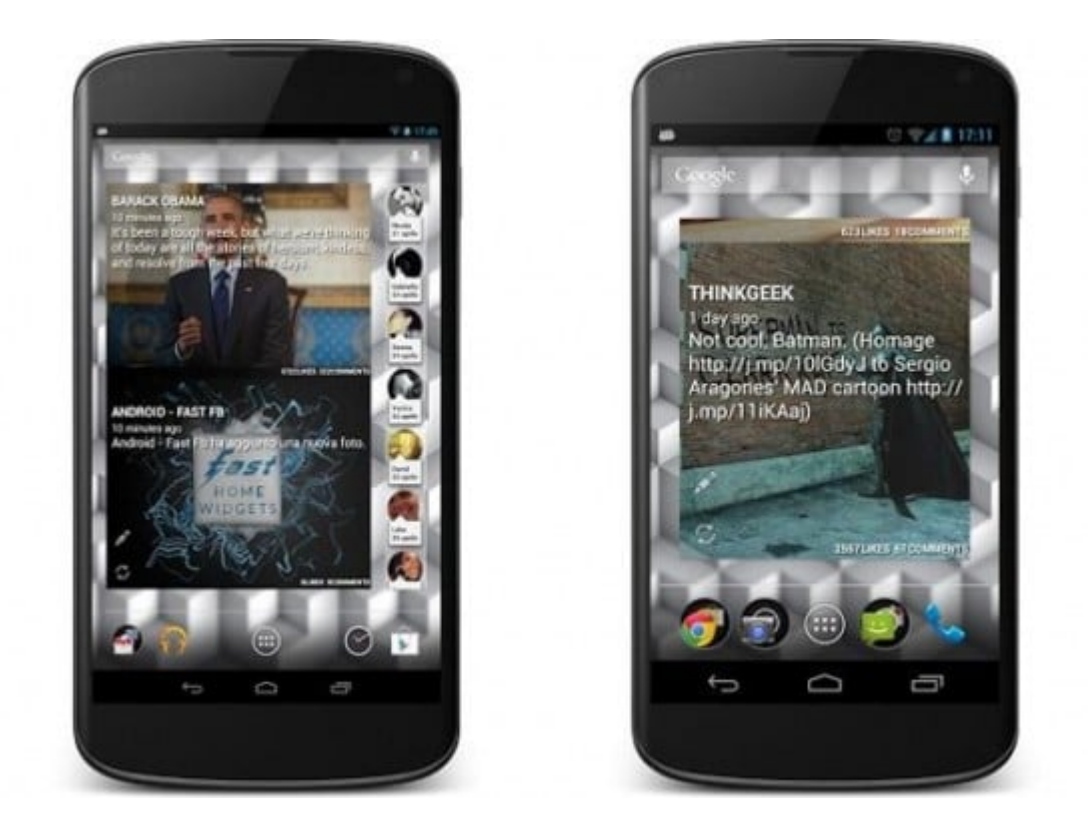

Esta aplicacion se conectará a su cuenta de Facebook y proporcionara una versión simplificada de su feed.

Por ejemplo, si alguien escribe en la línea de tiempo de un amigo, éste aparece en el feed como una actualización de estado regular, confundiendo el contexto. Pero si usted está buscando la manera más eficiente y ligera para acceder a Facebook desde Android, estas aplicaciones son una buena apuesta.